## GUIA RÁPIDA DE UTILIZACIÓN CO2Sys EXCEL Macro

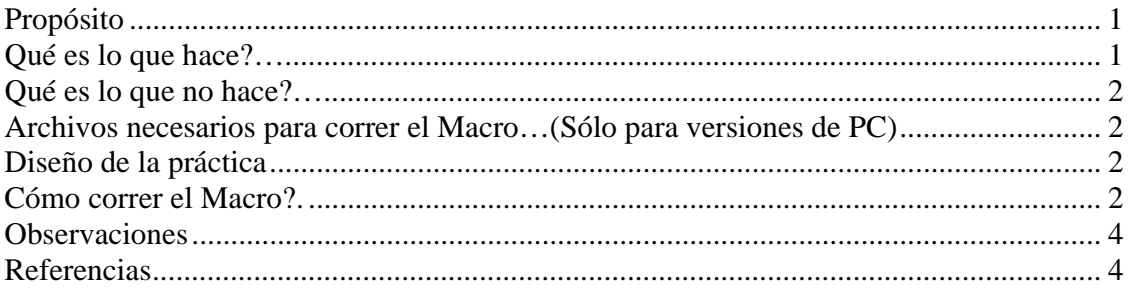

El *Excel Macro* fue creado por el Dr. D. Pierrot (Denis.Pierrot@noaa.gov) utilizando un código desarrollado por Lewis y Wallace (1998).

# **Propósito:**

La hoja de cálculo, el *EXCEL Macro*, está diseñada para calcular las concentraciones de los parámetros de carbono inorgánico del sistema si se proveen dos de estos parámetros además de la temperatura, la presión, la concentración total de fosfatos y la concentración total de silicatos. Los cuatro parámetros de carbono inorgánico son:

TA = alcalinidad total (*total alkalinity*)

TCO2 = carbono inorgánico total (*total inorganic carbon*)  $pH = \text{acidez}$  $pCO_2$  o fCO<sub>2</sub> = presión parcial de CO<sub>2</sub> o fugacidad de CO<sub>2</sub>

#### **Qué es lo que hace?**

Este Macro es una adaptación directa del programa CO2Sys.BAS del Dr. Ernie Lewis y el Dr. Doug Wallace (ver la hoja "INFO" en el Macro para obtener la información de contacto).

Entradas (*input*):

- Salinidad, temperatura y presión (o profundidad) (*input conditions*). Si se dejan libres o vacías, la presión se asumirá cero en los cálculos.
- Silicio total (**Si**) (opcional) y fosfato total (**P**) (opcional). Si se dejan libres, las concentraciones de **Si** total y **P** total se asumen cero en los cálculos.
- Dos (2) parámetros de  $CO_2$  conocidos (TA, TCO<sub>2</sub>, pH, pCO<sub>2</sub> o fCO<sub>2</sub>). Temperatura y presión (o profundidad) a las cuales estos parámetros desean ser calculados (*output conditions*).

Salidas (*output*):

- Los otros tres  $(3)$  parámetros de CO<sub>2</sub>.
- Contribuciones a la alcalinidad.
- Especies de Carbonatos.
- Grado de saturación  $(\Omega)$  para la calcita y para la aragonita.
- Factor de *Revelle*.
- Los últimos cuatro son referidos como "*Auxiliary Data*" en el Macro.

### **Qué es lo que no hace?**

A diferencia de CO2Sys.BAS, este Macro no calcula la sensibilidad de las salidas en las entradas (referida como "*Partials*" en el programa original).

#### **Archivos necesarios para correr el Macro… (Sólo para versiones de PC)**

Este Macro requiere el archivo "comctl32.ocx" dentro de la carpeta "C:\Windows\System32". Este archivo se encuentra usualmente instalado en la mayoría de las PCs pero algunas podrían no incluirlo. Para la versión de Macintosh solo es necesario el *workbook* y especificar "*enable macros*" al momento de abrir el archivo.

## **Diseño de la práctica (***workbook***):**

El Macro es un archivo Excel que está compuesto por tres hojas de cálculo (ver las pestañas abajo a la izquierda):

**INFO:** Contiene información importante sobre la que se realizan los cálculos. Esta información es copia textual del programa original desarrollado por Lewis y Wallace. Este programa compilado (*QuickBASIC*) se encuentra disponible en la página Web de CDIAC: http://cdiac.esd.ornl.gov/oceans/co2rprt.html .

En la versión para PC, se accede a los temas simplemente clickeando en el control de movimiento que se encuentra en la parte superior de la hoja (*the drop-down control*).

**INPUT:** En esta hoja, el usuario puede especificar qué constantes de disociación de carbonatos desea utilizar, así como también las elegir las constantes de disociación para el KHSO4- y la escala de pH para los valores de *input*/*output*.

Notar que las constantes utilizadas son listadas en la hoja "DATA" en las columnas "N" y "O", pero solamente después de realizados los cálculos.

**DATA:** Esta hoja de cálculo es donde se ingresan los datos de entrada y donde aparecen los datos de salida luego de clickear en el listón en rojo de "*START START START*..." en el extremo superior de la hoja.

#### **Cómo correr el Macro?**

1. Abrir el archivo Excel…

- a. Recordar que hace falta habilitar Macros.
- b. Si el archive Excel no le da esta opción, ir a "Herramientas->Macro->Seguridad..." y seleccionar nivel de seguridad "medio". Cerrar el archivo y re-abrirlo.
- 2. En la hoja "INFO":

Se puede seleccionar la sección del programa de la que se desea obtener información. La información se verá listada en un cuadro de texto.

- 3. En la hoja "INPUT":
	- a. Seleccionar el *set* de constantes de CO<sub>2</sub> que se desea utilizar para los cálculos.
	- b. Seleccionar el KHSO4.
	- c. Seleccionar la escala de pH correspondiente a los datos.
- 4. En la hoja "DATA":
	- a. Si se utilizan datos copiados de otro archive Excel, se sugiere copiar solamente los VALORES en las celdas.
	- b. Ingresar los datos en las columnas apropiadas para Salinidad, Temperatura (ºC) y la presión (dbars). Los datos de **Si** total y **P** total (en µmol/kg, en agua de mar, SW) son opcionales. Si se dejan espacios en blanco, las concentraciones se considerarán cero por *default*.
	- c. Ingresar los parámetros de  $CO<sub>2</sub>$  en las respectivas columnas. Si hay más de dos ingresos, se considerarán los primeros dos contando desde la izquierda. Se deben usar diferentes *sets* de parámetros en diferentes filas.
	- d. Indicar las condiciones de las salidas (*output conditions*) a las cuales se desea obtener los resultados.
	- e. Clickear el botón rojo "*Start*" que se encuentra en la parte superior izquierda de la hoja.
	- f. Los cálculos se interrumpirán cuando una fila de datos (entre las columnas "A" y "L") se encuentre vacía.
	- g. Se puede tanto "limpiar" los datos ingresados (columnas "A" a "L") como los resultados (columnas "L" hasta el final) clickeando en el botón apropiado localizado en la parte superior de la columna "M" de la hoja.

Notar que las condiciones de entrada serán las condiciones tenidas en cuenta durante el análisis completo. Para análisis de datos recolectados a bordo de un buque, la presión ingresada será cero y la temperatura ingresada será la temperatura considerada para todo el análisis.

Notar: TA y  $TCO<sub>2</sub>$  no son dependientes de la temperatura ingresada como entrada. Para el pH,  $pCO<sub>2</sub>$  o fCO<sub>2</sub>, la temperatura de análisis es crítica en el cálculo. Las condiciones de salida son la temperatura y la presión a las cuales se desea calcular los parámetros. Por ejemplo, si se mide el pH a 25 ˚C y se desea determinar el pH a la profundidad y temperatura a la cual se extrajo la muestra, deberá colocarse 0 y 25 como entradas de P(dbar) y t(<sup>o</sup>C), e insertar la presión *in-situ* (dbars) y t(<sup>o</sup>C) como datos de salida.

- 5. Después de que comienza a correr el programa:
	- a. Un cartel preguntará si los datos han sido ingresados correctamente… Esto le dará una chance de cancelar la acción.
	- b. Un cartel preguntará si se desea calcular las variables auxiliares (*auxiliary data*). Esto corresponde a Ω, el factor de *Revelle*, entre otros… Cualquier columna a la derecha de la columna de  $pCO<sub>2</sub>$  en ambas secciones, "RESULTS (*Input Conditions*)" y "RESULTS (*Output Conditions*). Si se indica "No" se ahorrará bastante tiempo.
	- c. Los resultados de salida "RESULTS (*Input Conditions*)" serán presentados en las columnas "Q" a "AK" y se indican como "*input*". Los resultados de salida en "RESULTS (*Output Conditions*)" serán colocados entre las columnas "AM" y "BB" y denominados "*output*".
	- d. Si la presión, el **P** total y el **Si** total figuran como datos faltantes, iguales a -999, o -9, sus valores serán tomados como cero y el cálculo se realizará de todas formas. En este caso, la fila completa será coloreada en rojo y la columna "BC" (indicado como "*Subflag*") indicará cuál es el parámetro al que se le asignó el valor cero.

#### **Observaciones**

El programa no admite texto en lugar de números entre los datos, por lo que creará un error denominado "*run-time error '13' (Type Mismatch)*".

Cada tanto el programa podría encontrar una celda vacía que también podría crear un error "*run-time error '13' (Type Mismatch)*" en lugar de ignorarla. Esto es porque existen diferentes tipos de celdas vacías en Excel, incluyendo celdas de texto sin texto, celdas blanqueadas y celdas eliminadas, y todas lucen como el mismo tipo de celda vacía pero tienen diferentes códigos de fuente.

La manera más fácil de solucionar este problema es hacienda lo siguiente: Seleccionar completamente las columnas "A" hasta "L". Ir al menú "Edición $\rightarrow$ Reemplazar..." (Ctrl + H) No ingresar nada en los espacios "Buscar:" y "Remplazar con:". Mostrar más opciones clickeando en el botón "Opciones **>>**". Seleccionar la opción "Coincidir con el contenido de toda la celda". Clickear "Remplazar Todo"

Esto debería resolver el problema.

#### **Referencia:**

Lewis, E., y D. W. R. Wallace. 1998. Program Developed for  $CO<sub>2</sub>$  System Calculations. ORNL/CDIAC-105. Carbon Dioxide Information Analysis Center, Oak Ridge National Laboratory, U.S. Department of Energy, Oak Ridge, Tennessee.